# junge tüftler\*innen

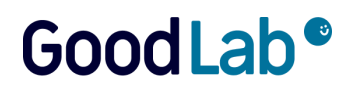

**Dokumentation des Fortbildungsbausteins "Robotik im Schulunterricht - on- und offline"**

im Rahmen des Zertifikatskurses "Expert\*in für digitalen Wandel in Schule und Unterricht"

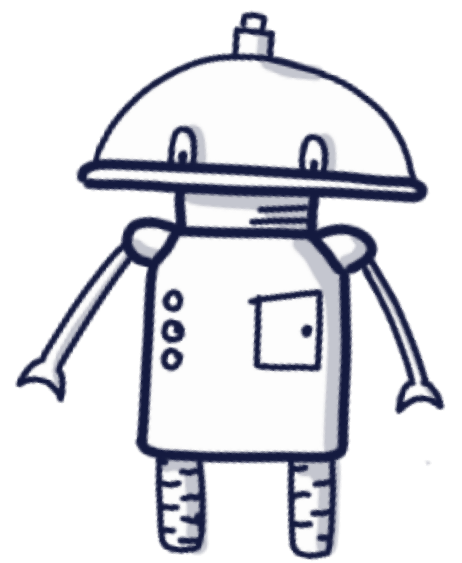

Der Fortbildungsbaustein widmete sich dem Themenfeld digitaler Wandel in Schule und Unterricht. Im Zentrum standen dabei Programmieren, Tüfteln und das Tool Scratch. Als externe Expert\*innen waren zwei Referent\*innen von den Jungen Tüftler\*innen eingeladen.

# 1. Die Jungen Tüftler\*innen

## **Junge Tüftler gGmbH:**

Die Junge Tüftler gGmbH ist eine gemeinnützige Organisation mit dem Ziel, Menschen zu befähigen, mit digitalen Werkzeugen die Welt aktiv und nachhaltig zu gestalten. Sie verbinden Bildung für nachhaltige Entwicklung mit Bildung in der digitalen Welt und handeln entlang der 17 Ziele für eine nachhaltige Entwicklung. Sie befähigen Menschen, eigene Projekte zu erdenken und umzusetzen. Dabei legen sie besonderes Augenmerk darauf, Technologien einzusetzen, um Antworten auf die großen Herausforderungen unserer Zeit zu finden.

Website: <https://junge-tueftler.de/>

#### **Vorstellung der TüftelAkademie:**

Dabei handelt es sich um die Lernplattform von den Jungen Tüftler\*innen mit zeitgemäßen Lernansätzen, um Multiplikator\*innen zu befähigen und allen Interessierten freie Materialien zugänglich zu machen. Website: <https://tueftelakademie.de/>

#### **Angebote der Jungen Tüftler\*innen für Schulen und Pädagog\*innen**

Wir unterstützen euch bei der digitalen Transformation eurer Bildungseinrichtung.

- Fortbildung für Multiplikator\*innen
- Projekttage und Unterrichtseinheiten
- Lernräume digital, analog und hybrid
- Individuelle Beratung
- Unterrichtsmaterialien und Videotutorials

#### **Das GoodLab**

Wie wollen wir in Zukunft leben? Dieser Frage wollen wir mit euch im GoodLab gemeinsam auf den Grund gehen. Direkt im Aufbauhaus am Moritzplatz lädt euch unser FabLab dazu ein, unsere Welt nachhaltig zu gestalten. Gemeinsam mit euch setzen wir uns im GoodLab mit Zukunftsfragen auseinander und entwickeln Antworten darauf. Dabei setzen wir die Ideen mit zeitgemäßen Technologien wie Programmierung, Lasercutting, 3D-Druck und Virtual Reality um. Website: <https://good-lab.org/>

## 2. Unser Ansatz

In unserem Ansatz erfahrt ihr, warum wir Fehler machen wichtig finden, wie wir den Erfindergeist von Kindern wecken und weshalb Programmieren hilft, wichtige Kompetenzen des 21. Jahrhunderts zu schulen. Der Ansatz basiert auf vier Prinzipien.

#### 1. **Gemeinsam Bauen und Begreifen:**

Wir lernen am besten, indem wir Dinge "begreifen". Prototypen zu bauen ist ein elementarer Schritt im Lernprozess. Am besten funktioniert das im Team. So

verstehen wir, uns über Ideen auszutauschen und gemeinsamen an Projekten zu arbeiten

#### 2. **Inspirieren und Erfindergeist wecken:**

Wir lernen von und mit Anderen. Wir nutzen Bekanntes, verändern und kombinieren es, um so Neues zu erschaffen.

#### 3. **Individuelle Impulse fördern und Zugänge zu Technologien schaffen:**

Jeder Mensch ist kreativ und entwickelt eigene Projektideen. Wir fördern dies, indem wir Ideen und Impulse aufgreifen und motivieren. Dabei sehen wir digitale Werkzeuge als Unterstützung der Kreativität und den Ideen Form zu geben.

#### 4. **Reflektieren, Verstehen und Fehler wertschätzen:**

Fehler zu machen und aus ihnen zu lernen, ist für uns ein elementarer Bestandteil des Lernprozesses. Durch die Reflexion können aus Erfahrungen Wissen aufgebaut werden. Wir heißen deshalb Fehler willkommen und wertschätzen sie.

# 1. Einblicke in den Workshop: Robotik im Schulunterricht on- und offline

Der Workshop zum Thema Robotik im Schulunterricht wurde von Svenja Anhuth und Cherian Grundmann geleitet.

Einführung ins Programmieren mit Hilfe des analogen Programmieren und Erklärung der wichtigsten Begriffe wie Programmieren, Befehl und Algorithmus.

## **Begriffsklärung:**

#### **Programmieren**

Programmieren bedeutet, einem Computer in seiner Sprache zu sagen, was er tun soll. Dafür braucht es eine Programmiersprache. Diese funktioniert wie eine Fremdsprache.

#### **Befehl**

Eine Anweisung, die ein Computer ausführen soll. Jedes Programm

besteht aus vielen Befehlsfolgen.

#### **Algorithmus**

Eine Reihe von Befehlen, die – in der richtigen Reihenfolge ausgeführt – ein Problem löst oder einen Prozess startet. So wissen Computer, was sie in welcher Reihenfolge zu tun haben.

Gestartet wurde mit einer Einführung ins Programmieren mit Hilfe des analogen Programmieren.

#### **Ozobots:**

Weiter ging es mit der Vorstellung von den Ozobots: Hier sind die wichtgsten Informationen noch mal zusammengefasst

Was kann der Ozobot?

- Folgt Linien
- Programmierung über Farbsequenzen
- Programmierung mit Blockbasierter Sprache (Ozoblockly)

Gut zu wissen:

- Niederschwelliger Einsatz
- Mit und ohne Computer/Tablet nutzbar
- Ab dem Grundschulalter
- Bis zur weiterführenden Schule
- Sehr viele Unterrichtsmaterialien

Nach einer kurzen Einführung in das Programm Blockly konnten die Teilnehmenden sich selbst an einer Programmierung probieren und diese mit Hilfe der Simulationsfunktion testen.

Weiterführende Links mit Informationen und einem Projektbeispiel

- Funktionsweise Ozobots im Video: <https://youtu.be/7vZi0Y75irk>
- Lernkarten[:https://tueftelakademie.de/wp-content/uploads/2020/01/Digital-Lit](https://tueftelakademie.de/wp-content/uploads/2020/01/Digital-Literacy-Lab-Ozobot-Einf) [eracy-Lab-Ozobot-Einfü](https://tueftelakademie.de/wp-content/uploads/2020/01/Digital-Literacy-Lab-Ozobot-Einf)hrung-undProjetumsetzung.pdf
- Farbcodes zum Programmieren:

[https://www.stadtbibliothek-koeln-blog.de/wp-content/uploads/2021/11/farco](https://www.stadtbibliothek-koeln-blog.de/wp-content/uploads/2021/11/farcodes.png) [des.png](https://www.stadtbibliothek-koeln-blog.de/wp-content/uploads/2021/11/farcodes.png)

● Projektbeispiel: Rotkäppchen mit Ozobots (Englisch): <https://youtu.be/Xd686C5-Ds0>

#### **VEXcode VR**

Als nächsten Punkt auf der Agenda stand die Vorstellung von VEXcode VR: Damit kann ein virtueller Roboter mit einer auf Scratch basierten Codierungsumgebung oder Python programmiert werden. Es stehen dafür einige Spielfelder zur Verfügung.

Gut zu wissen:

- Es ist webbasiert
- Keine Anmeldung nötig
- Viele Ressourcen (EN)

Zum Einstieg konnten die Teilnehmenden "Mission Korallenriffsäuberung" spielen. Dabei wird der VR Reinigungsroboter eingesetzt, um einen Mangrovenriff zu reinigen. Ziel der Mission ist es, so viel Müll wie möglich zu sammeln, bevor die solarbetriebenen Batterien des Roboters leer werden. Diese Aktivität ist für verschiedene Programmiererfahrungen konzipiert.

Mission Korallenriffsäuberung:

Challenge: Säuberung des Korallenriffs Level 1: <https://vr.vex.com/?tutorial=HOCLevel1> Level 2: <https://vr.vex.com/?tutorial=HOCLevel2> Level 3: <https://vr.vex.com/?tutorial=HOCLevel3>

## **LEGO EV3**

Zuletzt wurde LEGO EV3 vorgestellt. Hier erfolgt die Programmierung mit Open Roberta Lab. Auch hier hatten die Teilnehmenden nach einer kurzen Einführung durch die Mentor:innen die

Möglichkeit, mit Hilfe von kleinschrittigen Aufgaben selbst ein Programm zu schreiben.

Weiterführende Links mit Informationen und einem Projektbeispiel:

- Programmierumgebung Open Roberta Lab: <http://lab.open-roberta.org>
- Lernkarten Miniaufgaben: [https://tueftelakademie.de/wp-content/uploads/2020/12/TOP\\_EV3\\_MiniAufga](https://tueftelakademie.de/wp-content/uploads/2020/12/TOP_EV3_MiniAufgaben.pdf) [ben.pdf](https://tueftelakademie.de/wp-content/uploads/2020/12/TOP_EV3_MiniAufgaben.pdf)
- Video von Open Roberta: [https://www.youtube.com/watch?v=gkqZh6uop5g&t=514s&ab\\_channel=Robe](https://www.youtube.com/watch?v=gkqZh6uop5g&t=514s&ab_channel=RobertaIAIS) [rtaIAIS](https://www.youtube.com/watch?v=gkqZh6uop5g&t=514s&ab_channel=RobertaIAIS)
- EV3 Classroom herunterladbar hier: <https://education.lego.com/de-de/downloads/mindstorms-ev3/software>
- Video: 20 mechanical principles combined in a useless lego machine [https://www.youtube.com/watch?v=M1-YeqGynlw&ab\\_channel=BrickExperim](https://www.youtube.com/watch?v=M1-YeqGynlw&ab_channel=BrickExperimentChannel) **[entChannel](https://www.youtube.com/watch?v=M1-YeqGynlw&ab_channel=BrickExperimentChannel)**

Beendet wurde der Workshop mit einer Reflexionsrunde.

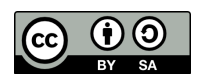

CC-BY-SA 4.0: <https://creativecommons.org/licenses/by-sa/4.0/deed.de> Dieses Dokument mit den darin verwendeten Texten, Bildern und Illustrationen sind unter CC-BY-SA 4.0 verfügbar.